## 残高照会

## 1.メニュー操作

メニューの[口座情報]をクリックし、表示された項目内の「残高照会」をクリック してください。

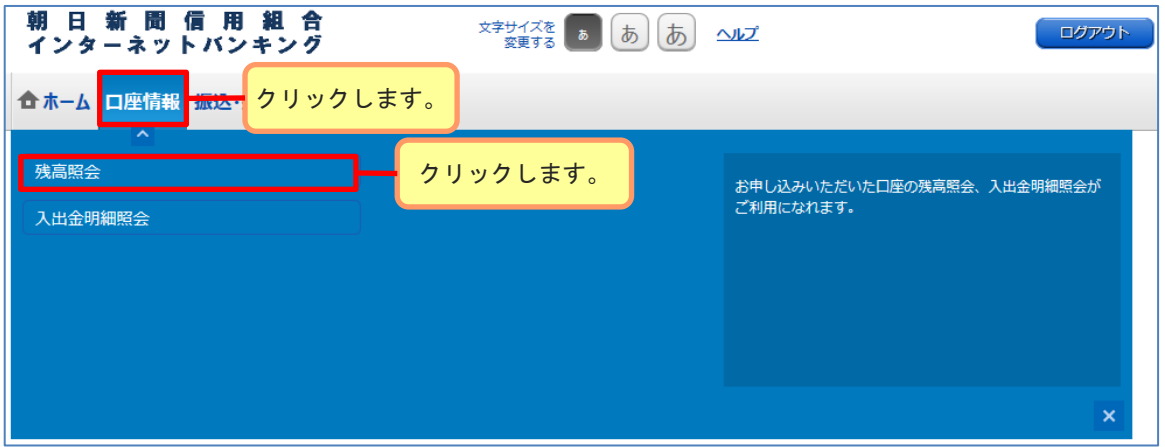

## 2.照会結果の確認

現在の預金残高、お引出し可能金額が表示されます。 続けて振込・振替、入出金明細の照会を行う場合は各ボタンをクリックしてください。

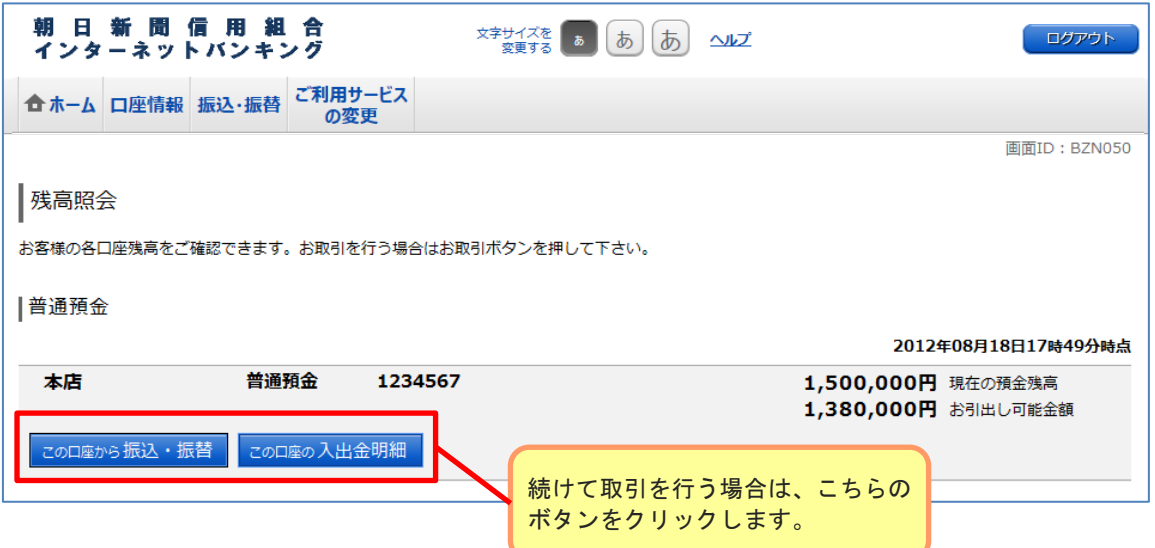